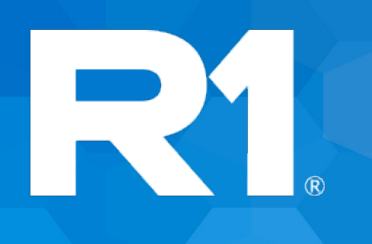

# **TripTix by R1**

**4.1.18 Release Notes**

**June 2020**

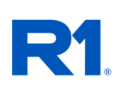

# **Table of Contents**

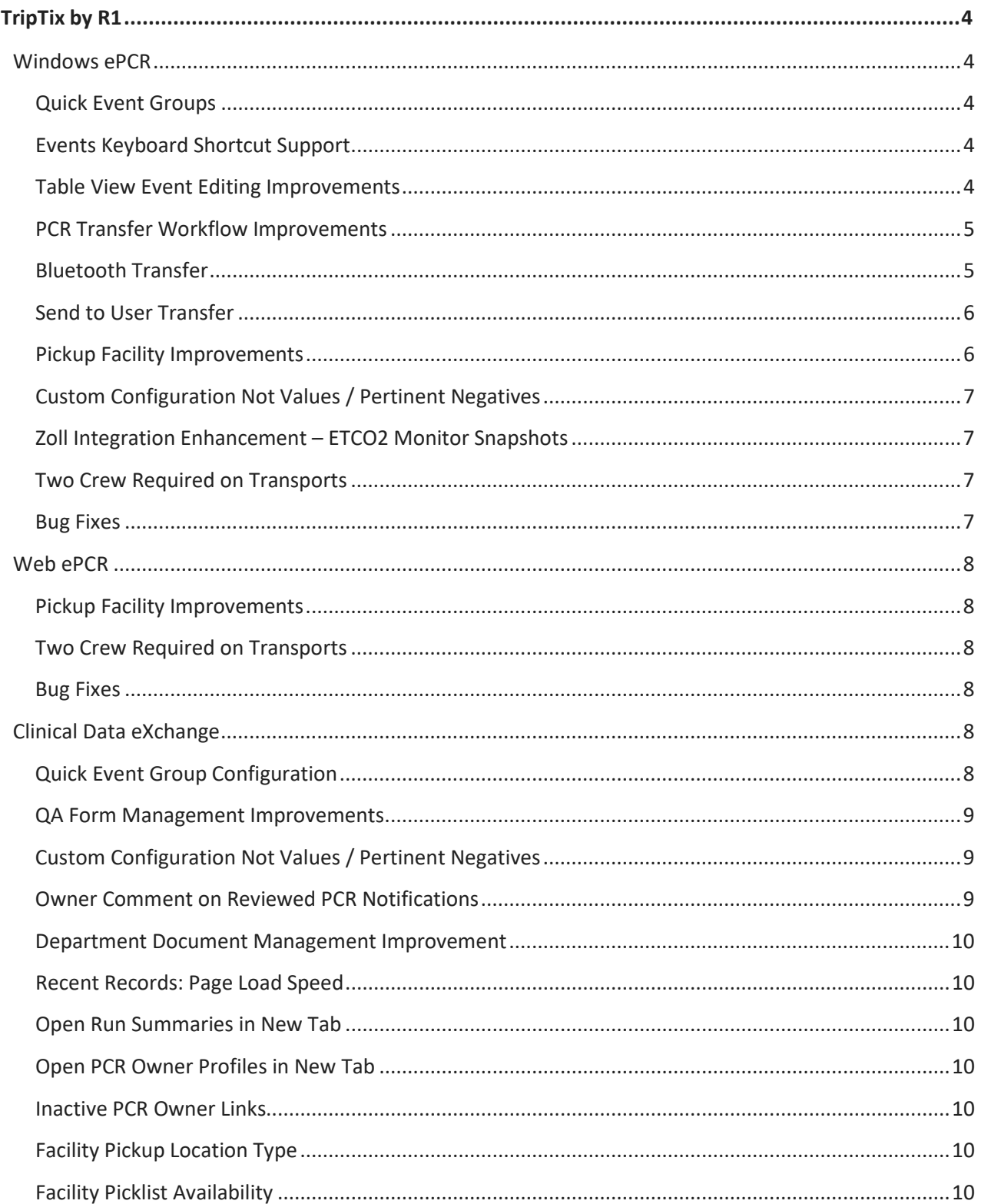

# R1.

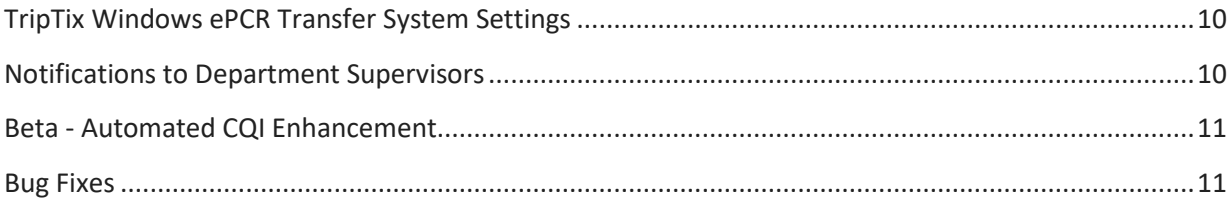

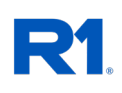

<span id="page-3-0"></span>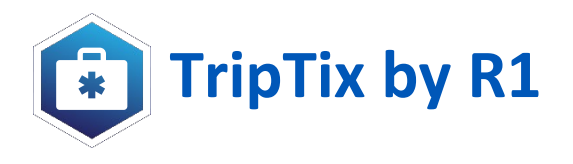

# **Windows ePCR**

# <span id="page-3-2"></span><span id="page-3-1"></span>**Quick Event Groups**

Quick Events have been enhanced to allow unlimited groups of quick event buttons to be enabled and configured by your department. From the events page: **c**hoose a group from the picklist and then select from the events, procedures, and medications to complete the events section faster than ever before.

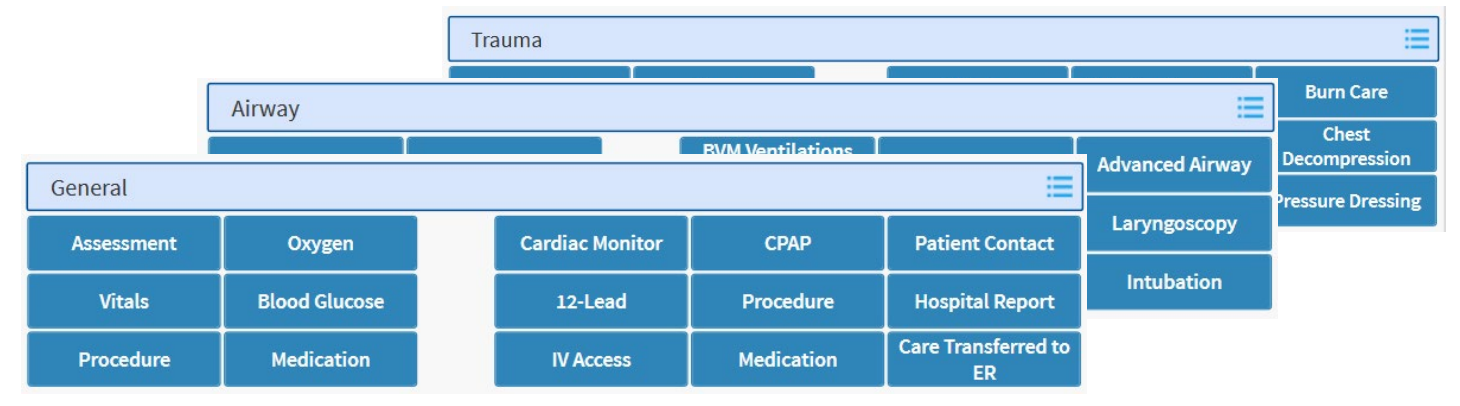

# <span id="page-3-3"></span>**Events Keyboard Shortcut Support**

Hotkeys have been added to TripTix Windows to allow quicker entry of events into the PCR and to switch in and out of Table View editing mode when viewing events. Keyboard shortcuts work from any page in the PCR to allow for easy entry of new events for keyboard users.

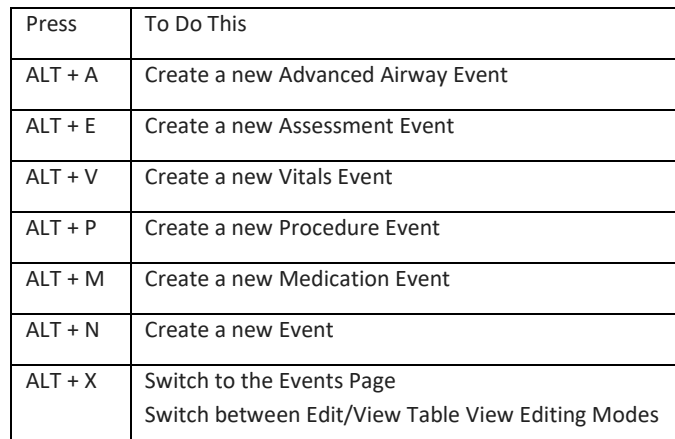

# <span id="page-3-4"></span>**Table View Event Editing Improvements**

Table View editing has had major speed improvements and visual tweaking to make it faster and more user friendly. Table View Editing allows for providers to see the timeline of the call while also editing event details in a side by side view. If your department does not already use Table View Editing, R1 strongly advocates for enabling this setting to provide the best PCR documentation experience to field providers. This setting is available to department administrators in CDX > Administration > System Settings > [Other > TripTix Windows > Table View Editing](https://triptix.intermedix.com/TripTixCDX/administration/system-settings)**.** *This will become the default method of event editing for all departments in TripTix Windows later this year.*

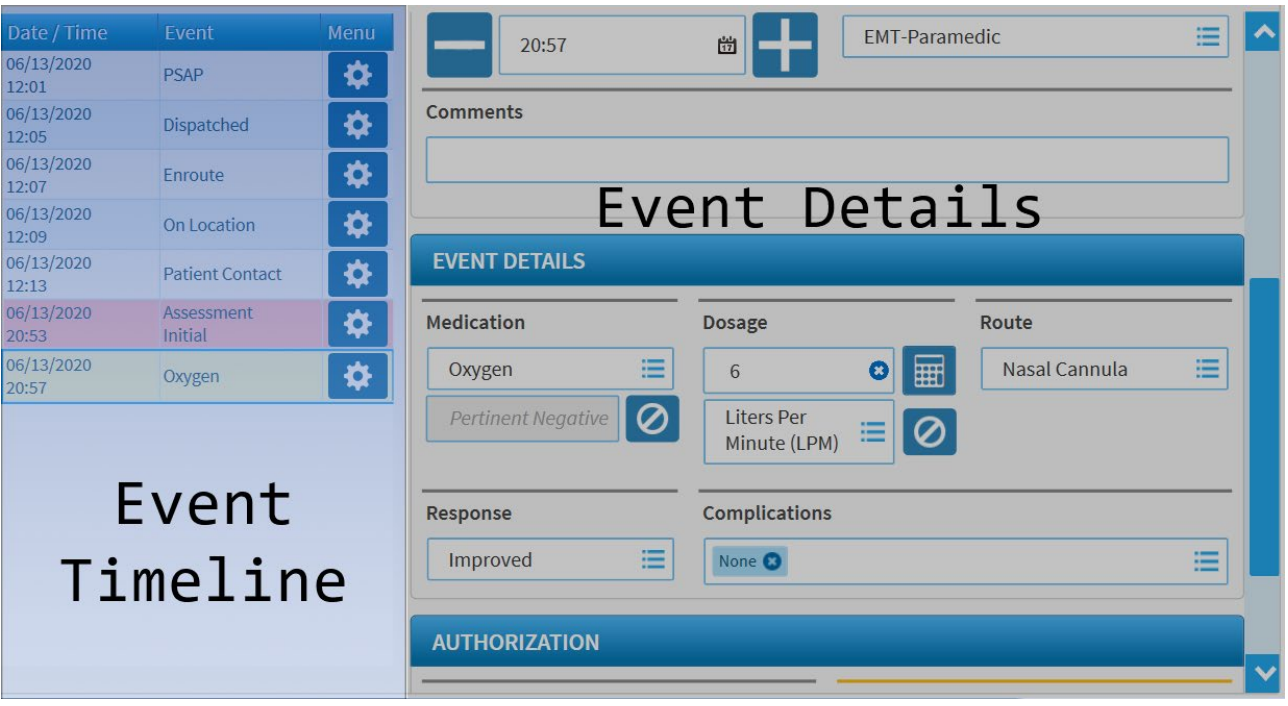

## <span id="page-4-0"></span>**PCR Transfer Workflow Improvements**

Two additional transfer options were added to enable PCR transfer between units, devices, and personnel. The transfer options enabled for your department in CDX are shown side by side to allow the provider to select the best option at the time of transfer.

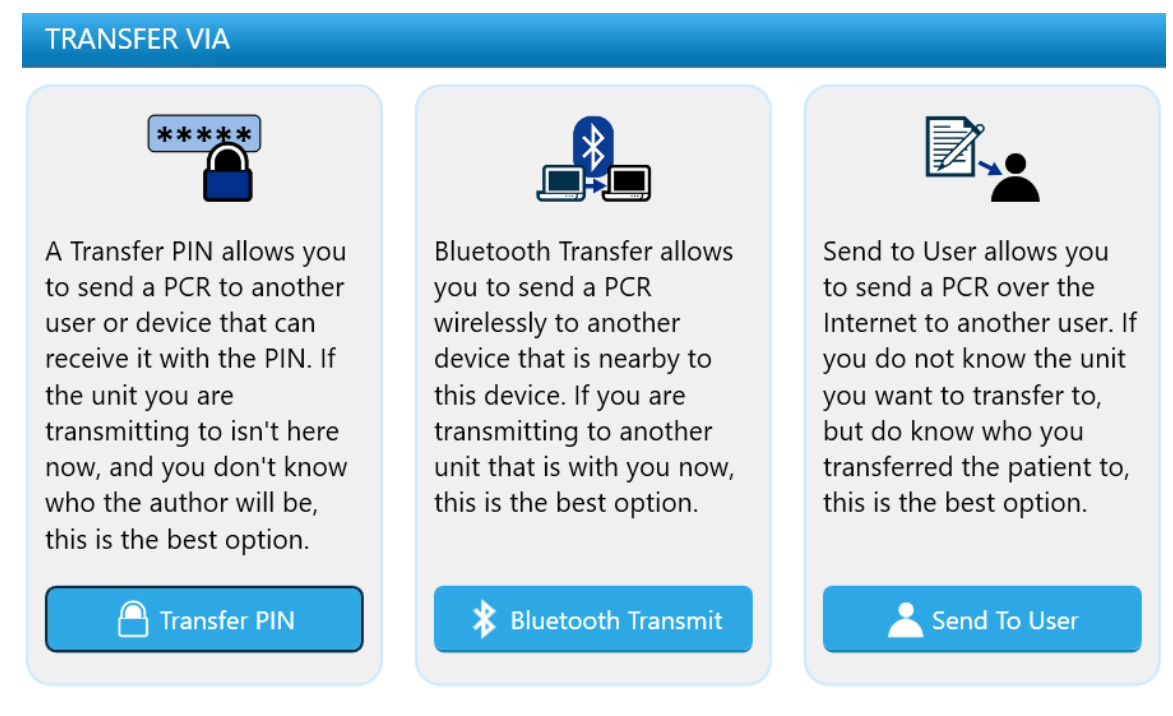

# <span id="page-4-1"></span>**Bluetooth Transfer**

Bluetooth Transfer functionality has been added to allow providers in the field to transfer PCRs between devices. This is especially useful to allow for normal operations in times of cellular outages or in rural areas where the other server assisted transfer options are not available.

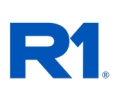

## **BLUETOOTH DEVICES**

Choose the device you want to transmit to:

$$
\boldsymbol{\mathcal{C}}
$$

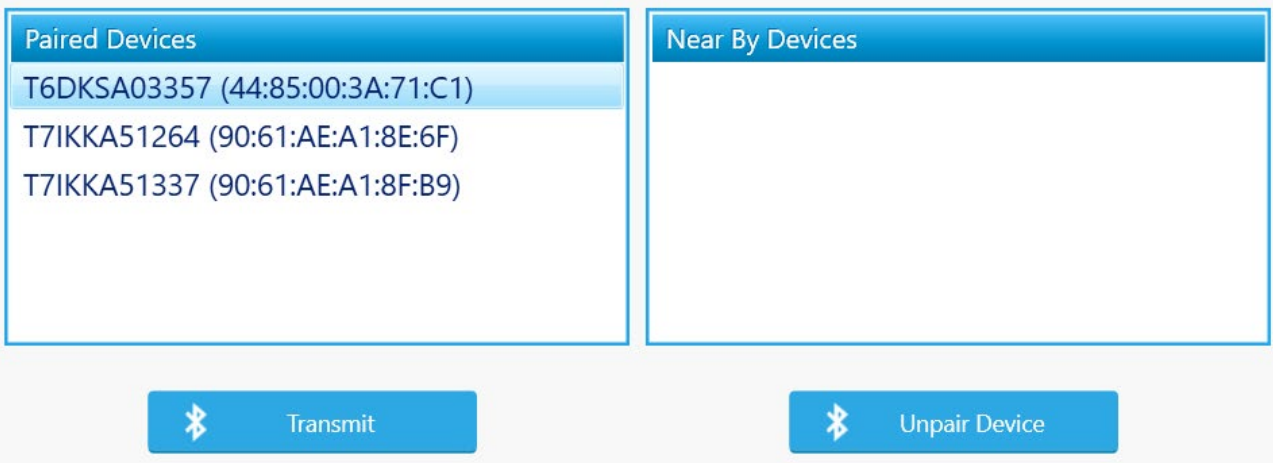

# <span id="page-5-0"></span>**Send to User Transfer**

Send to User Transfer functionality has been added to allow a user to send a PCR to another provider in the department. This option allows providers to transfer a PCR to a specific provider of their choice and is especially useful for transferring a PCR to another provider to complete who was at the same scene (Supervisors, tiered response systems, etc.)

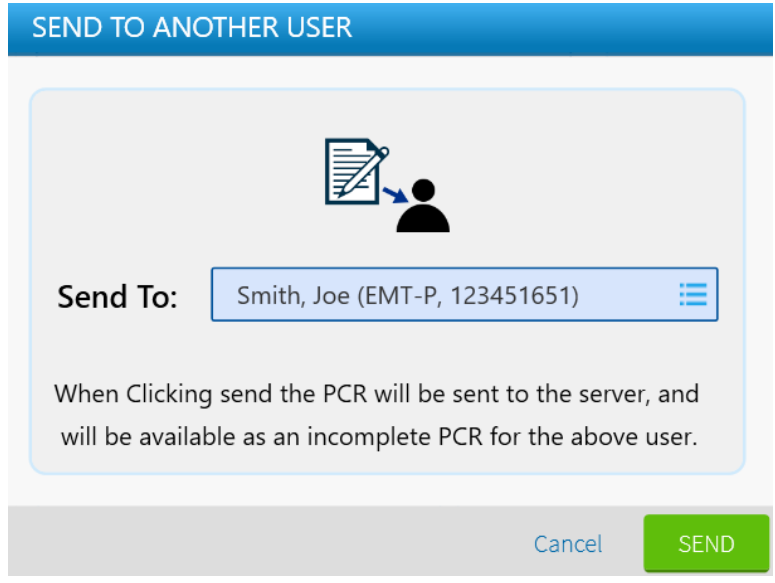

# <span id="page-5-1"></span>**Pickup Facility Improvements**

Pickup Location Type will now be filled automatically for Pickup Locations defined in CDX so the user will not have to select them manually. CDX settings for facilities now allow for the facilities to be designated as a "Pickup", "Destination", or "Both" type and TripTix Windows will only show facilities in each list based on the settings in CDX. This improves the field providers experience by limiting the pickup and destination picklists based on the department's configuration.

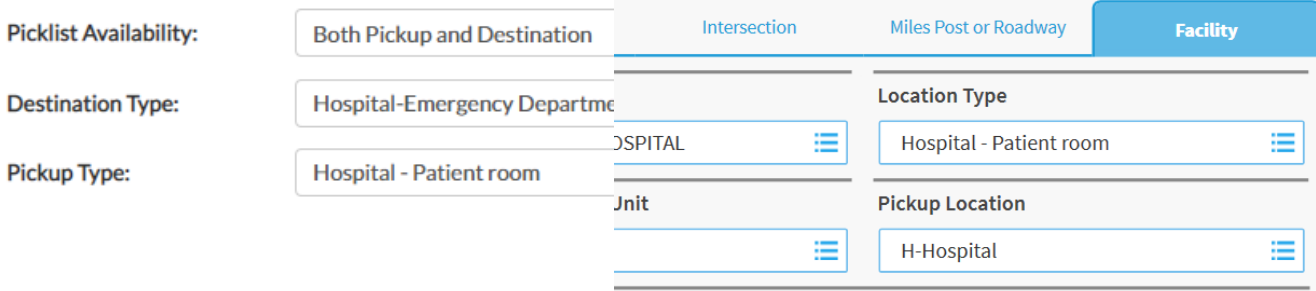

# <span id="page-6-0"></span>**Custom Configuration Not Values / Pertinent Negatives**

Enhancements to Custom Configuration fields were made to allow for the recording of Not Values and/or Pertinent Negatives for more data types. This allows for additional detailed data collection for custom configuration elements at the National, State, and Department levels.

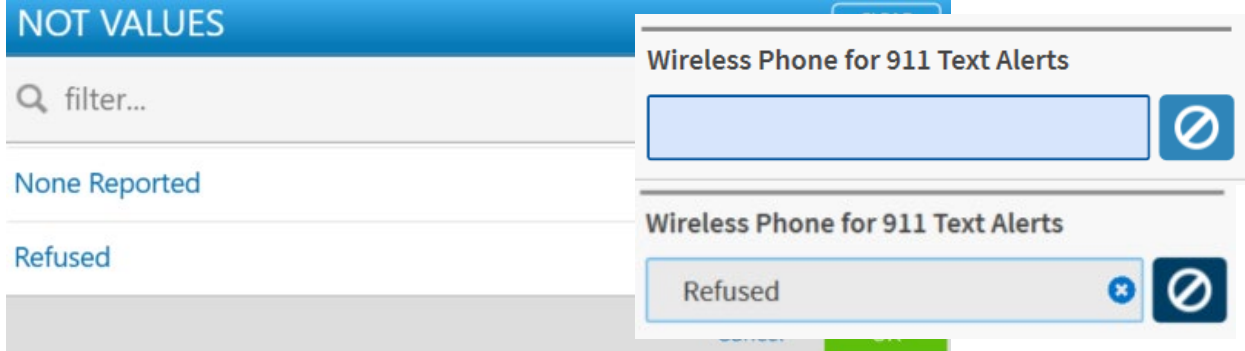

# <span id="page-6-1"></span>**Zoll Integration Enhancement – ETCO2 Monitor Snapshots**

Zoll Monitors that support monitor snapshots have been enabled for import of waveform end tidal CO2 data and can be attached to TripTix PCRs to provide a visual ETCO2 waveform on faxed and printed PCRs. **TripTix - ECG Thumbnails** 

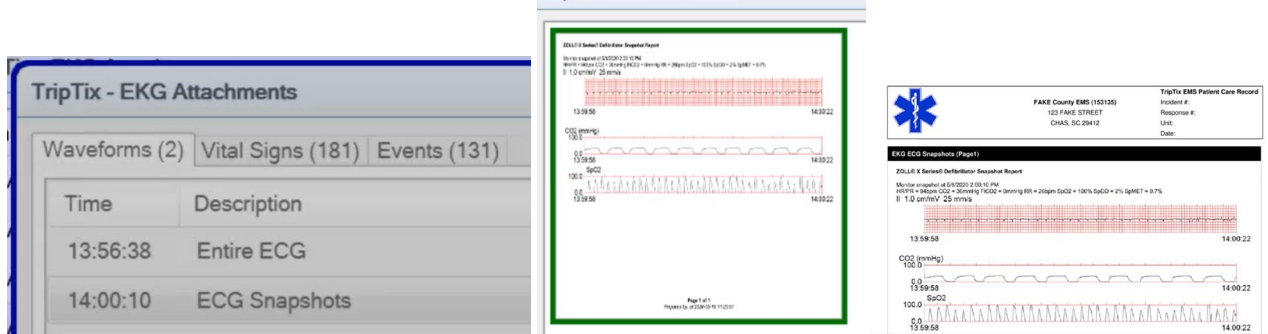

# <span id="page-6-2"></span>**Two Crew Required on Transports**

<span id="page-6-3"></span>A global business rule has been added to require 2 crew on all transports. Many states already have a requirement like this; however, the requirement has been added for all departments to improve documentation quality and revenue potential of transport PCRs.

# **Bug Fixes**

Various bug fixes including allowing for automatic handling of PCRs that do not complete upload successfully, visual enhancements, speed improvements, and other user experience enhancements were included in this release.

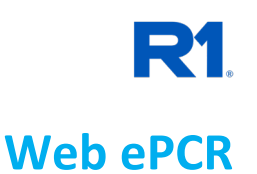

# <span id="page-7-1"></span><span id="page-7-0"></span>**Pickup Facility Improvements**

Pickup Location Type will now be filled automatically for Pickup Locations defined in CDX so the user will not have to select them manually. CDX settings for facilities now allow for the facilities to be designated as a "Pickup", "Destination", or "Both" type and TripTix Web will only show facilities in each list based on the settings in CDX. This improves the field providers experience by limiting the pickup and destination picklists based on the department's configuration.

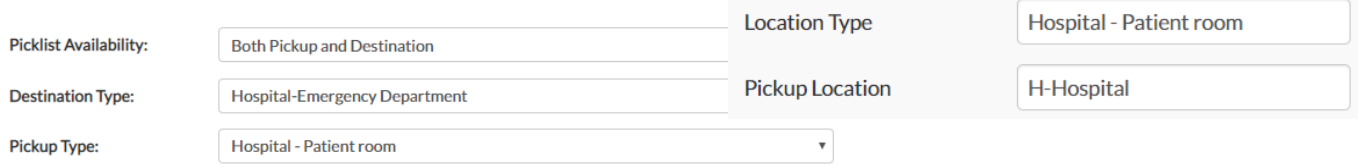

# **Custom Configuration Not Values / Pertinent Negatives**

Enhancem**e**nts to Custom Configuration fields were made to allow for the recording of Not Values and/or Pertinent Negatives for more data types. This allows for additional detailed data collection for custom configuration elements at the National, State, and Department levels.

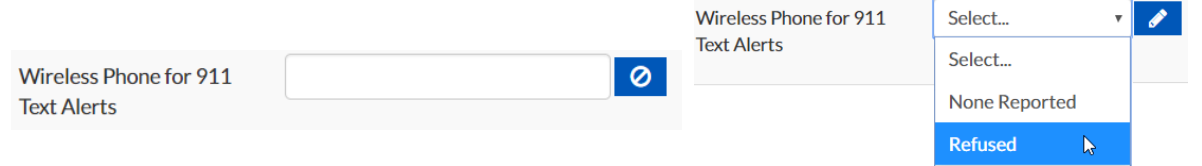

# <span id="page-7-2"></span>**Two Crew Required on Transports**

A global business rule has been added to require 2 crew on all transports. Many states already have a requirement like this; however, the requirement has been added for all departments to improve documentation quality and revenue potential of transport PCRs.

#### <span id="page-7-3"></span>**Bug Fixes**

<span id="page-7-4"></span>Various minor bug fixes and enhancements were included in this release.

# **Clinical Data eXchange**

# <span id="page-7-5"></span>**Quick Event Group Configuration**

Quick Events have been enhanced to allow unlimited groups of quick event buttons to be enabled and configured by your department. You can add as many groups as you would like and base them on protocols, call types, time events, etc. to match the quick events to your department's needs. Quick Events will be added to TripTix Web ePCR later this year. You can configure your department quick events in [CDX > Administration > Clinical Settings > Quick Events](https://triptix.intermedix.com/TripTixCDX/administration/clinicalSettings)**.**

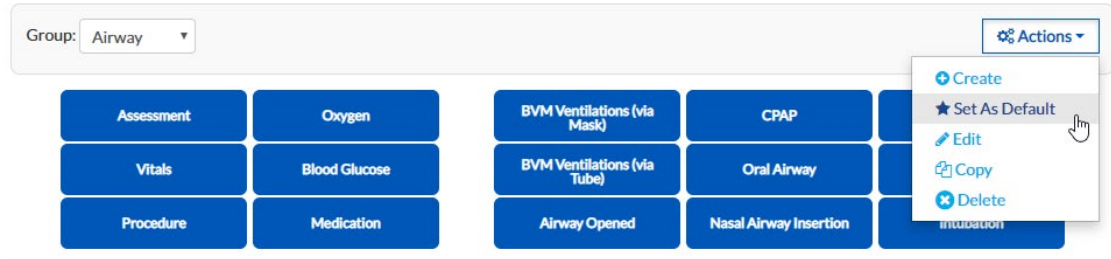

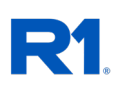

# <span id="page-8-0"></span>**QA Form Management Improvements**

Improvements have been added to  $CDX >$  Administration  $>$  QA  $>$  Forms. The publish column more clearly indicates which form is currently published for each type. The actions menu allows for QA forms to be published, unpublished, edited, deleted, and copied for re-use and versioning so you won't have to spend time re-creating a copy of a form for re-use or to modify slightly. Forms can additionally be copied from one type to another with this change (Supervisor to Custom, Supervisor to QA, etc.).

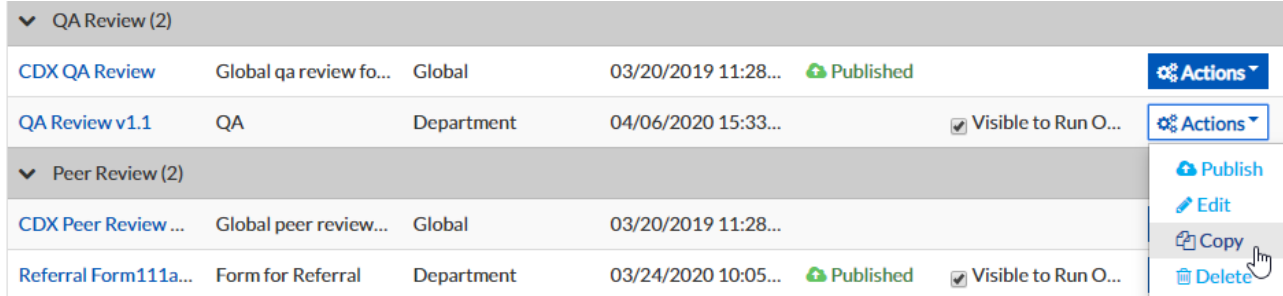

# <span id="page-8-1"></span>**Custom Configuration Not Values / Pertinent Negatives**

Enhancem**e**nts to Custom Configuration fields were made to allow for the setting of Not Values and/or Pertinent Negatives for more data types. This allows for additional detailed data collection for custom configuration elements at the National, State, and Department levels. Custom Configurations can be configured from [CDX > Administration > Picklists > Custom](https://triptix.intermedix.com/TripTixCDX/administration/customConfigurations/view)  [Configurations](https://triptix.intermedix.com/TripTixCDX/administration/customConfigurations/view)**.**

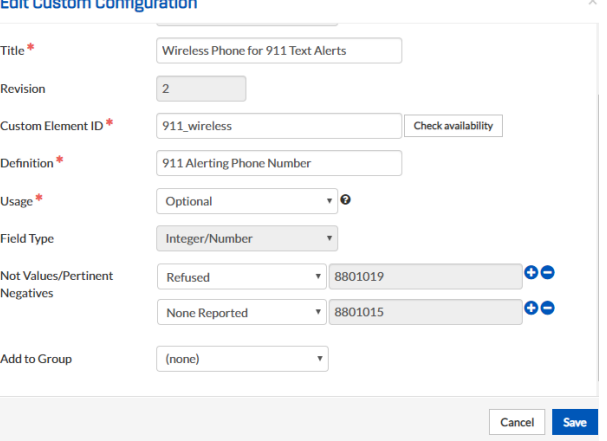

### <span id="page-8-2"></span>**Owner Comment on Reviewed PCR Notifications**

A new email notification type has been added to allow reviewers and/or a specific group to be notified when a PCR Owner comments on a reviewed PCR. This will allow any reviewers to be notified immediately via email when a provider comments on a reviewed PCR, even when a correction, addendum, or other feedback was not requested. This notification is enabled by default and can be configured i[n CDX > Notifications > Automated > Email > Owner Comments on Reviewed Run.](https://qa3.intermedix.com/TripTixCDX/notifications/automated)

#### **Owner Comments on Reviewed Run Configuration**

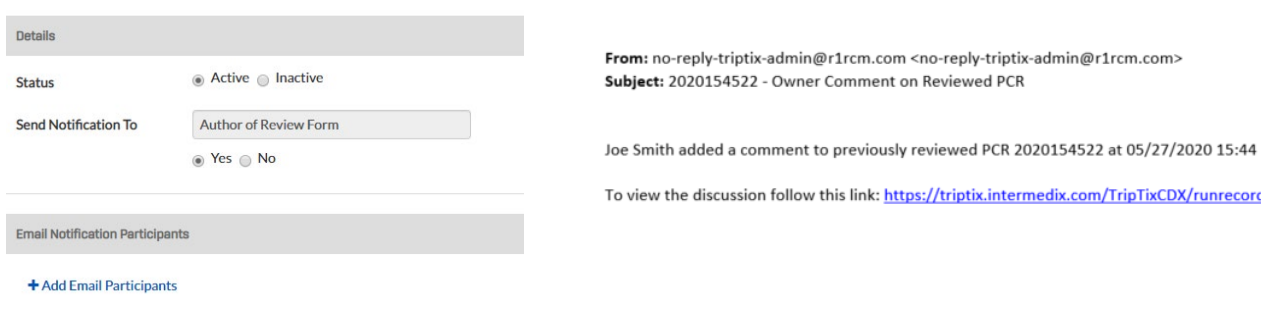

# <span id="page-9-0"></span>**Department Document Management Improvement**

The ability to download current documents from CDX has been added to the CDX > [Administration > System Settings > Documents](https://triptix.intermedix.com/TripTixCDX/administration/system-settings) area to allow for review of current versions of documents that are active at any time.

## <span id="page-9-1"></span>**Recent Records: Page Load Speed**

The [CDX > Run Records > Recent Records](https://triptix.intermedix.com/TripTixCDX/runrecord/runsrecent) page load speed has been significantly improved.

#### <span id="page-9-2"></span>**Open Run Summaries in New Tab**

Run Summary links now open in a new tab by default to allow you to easily return to search results after reviewing the run summary.

## <span id="page-9-3"></span>**Open PCR Owner Profiles in New Tab**

PCR Owner links now open in a new tab by default to allow you to easily return to search results after viewing the user profile.

#### <span id="page-9-4"></span>**Inactive PCR Owner Links**

Inactive PCR Owners now show as text rather than a link in search results to differentiate when a user is no longer active in TripTix.

## <span id="page-9-5"></span>**Facility Pickup Location Type**

Pickup Location Type can now be set per Facility in CDX > Administration > [View Demographics > Facilities](https://triptix.intermedix.com/TripTixCDX/administration/department) and will be defaulted in the Run Record when the facility is selected as a Pickup Location.

# <span id="page-9-6"></span>**Facility Picklist Availability**

Picklist Availability can now be set per Facility in CDX > Administration > View [Demographics > Facilities](https://triptix.intermedix.com/TripTixCDX/administration/department) and facilities will only be included in the appropriate list in the Run Record based on this setting for each facility.

# <span id="page-9-7"></span>**TripTix Windows ePCR Transfer System Settings**

System settings have been added to CDX > Administration > [System Settings > Other > TripTix Windows](https://triptix.intermedix.com/TripTixCDX/administration/system-settings) to enable PCR transfer between units, devices, and personnel in multiple ways while allowing the department flexibility to enable only the transfer types they would like. The transfer options enabled for your department in CDX are shown side by side in TripTix Windows to allow the provider to select the best option at the time of transfer. Transfer PCR via Bluetooth <sup>O</sup>

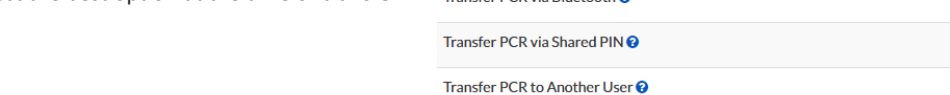

### <span id="page-9-8"></span>**Notifications to Department Supervisors**

A new group for department supervisors has been added t[o CDX > Notifications > Standard](https://triptix.intermedix.com/TripTixCDX/notifications/standard) to allow notifications to be sent only to department supervisors.

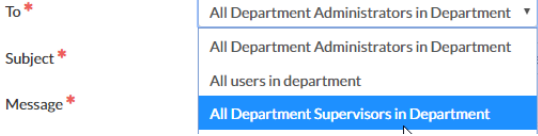

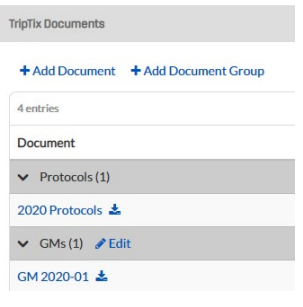

PCR Owner Jones, Jim Daniels, Charlie

> On Off On Off

on off

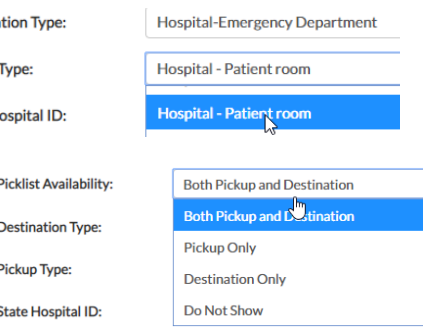

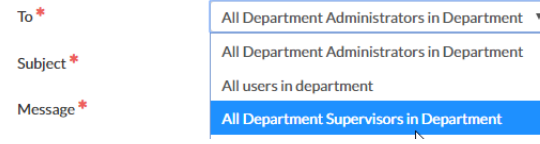

**Destina Pickup** State H

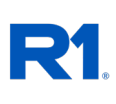

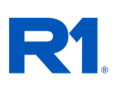

# <span id="page-10-0"></span>**Beta - Automated CQI Enhancement**

A system setting has been added t[o CDX > Administration > System Settings > Other > TripTix CQI](https://triptix.intermedix.com/TripTixCDX/administration/system-settings) to turn CQI reports on and off for viewing by the Owner. This allows for Automated CQI to be used without notifying the PCR Owner of the results while this feature is being beta tested by departments.

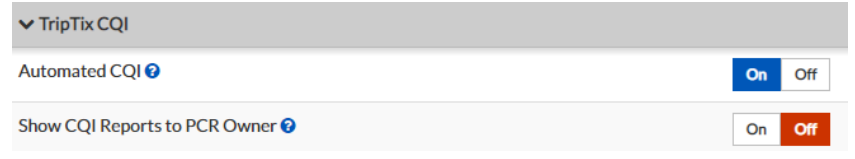

# <span id="page-10-1"></span>**Bug Fixes**

Various minor bug fixes and enhancements were included in this release.